**Soliton**

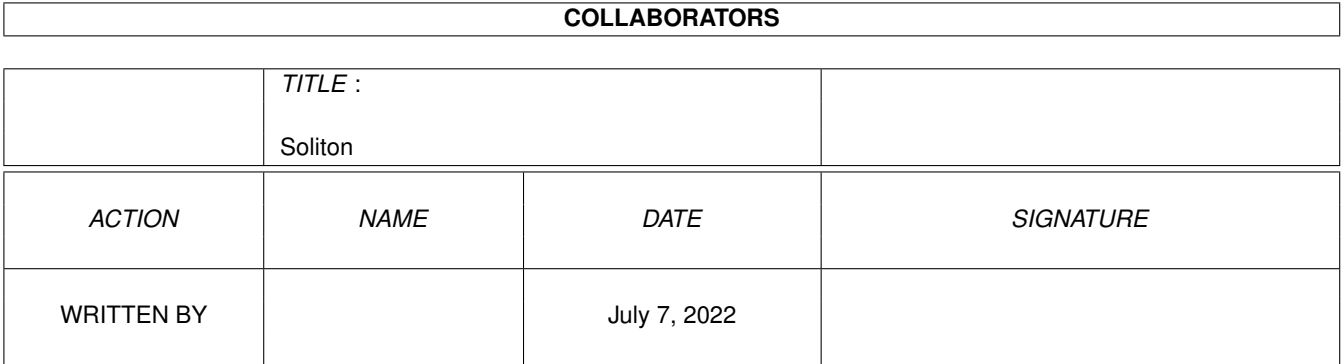

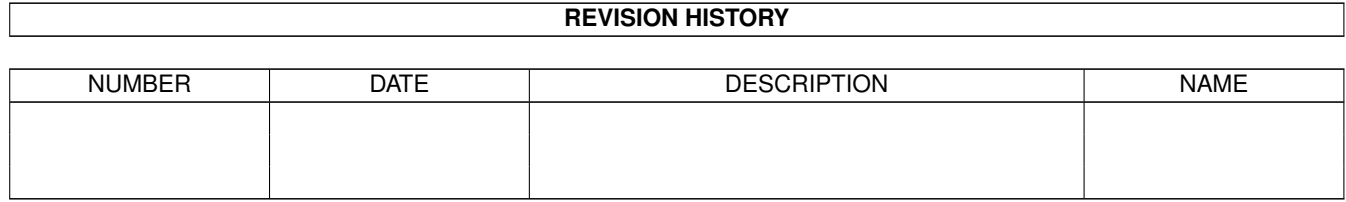

# **Contents**

### 1 Soliton

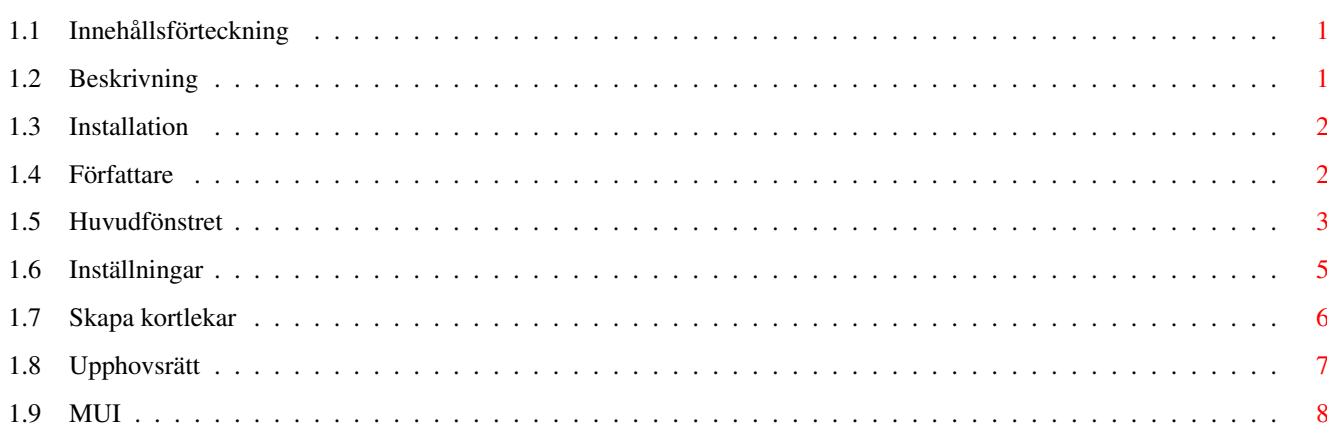

 $\mathbf 1$ 

# <span id="page-3-0"></span>**Chapter 1**

# **Soliton**

# <span id="page-3-1"></span>**1.1 Innehållsförteckning**

S o l i t o n

Ett patiensspel

Introduktion

Beskrivning

Installation

Författare Användning Huvudfönstret

Inställningar

Skapa kortlekar Appendix Historia

Upphovsrätt

MUI

# <span id="page-3-2"></span>**1.2 Beskrivning**

B e s k r i v n i n g

Funktioner Soliton är ett patiensspel med följande funktioner: \* Kortlekar läses in som datatyper. Du kan också enkelt göra

> dem själv, med den storlek och det antal färger du själv vill ha.

\* Ett systemvänligt

```
MUI
-användargränssnitt, som kan köras
 på Workbench eller på en annan skärm. Fungerar även bra med
 grafikkort.
* Konfigurerbart bakgrundsmönster.
* Ogenomskinlig kortförflyttning med dra och släpp.
* Många spelinställningar, tidtagning, statistik och flyttnings-
 indikator.
* Översatt till många språk.
*
 Giftware
 .
```
Systemkrav För att spela Soliton behöver du AmigaOS 3.0 (eller högre) samt MUI version 3.6 (eller högre).

# <span id="page-4-0"></span>**1.3 Installation**

I n s t a l l a t i o n

- Automatiskt Det bästa sättet att installera Soliton är genom att använda programmet "Soliton-Install". Oroa dig inte: Inga filer kommer att kopieras till dina systemlådor!
- Manuellt Om du inte tycker om installationsskript eller Installeraren, dra bara "Soliton"-lådan till en låda på din hårddisk. Flytta sedan "Soliton.guide" på det språk du föredrar från lådan "Soliton/Docs/<språk>/" till lådan "Soliton/", så att direkthjälpen kan hitta den.
- Avinstallation För att bli av med Soliton raderar du bara lådan "Soliton". Det är allt.

## <span id="page-4-1"></span>**1.4 Författare**

F ö r f a t t a r e

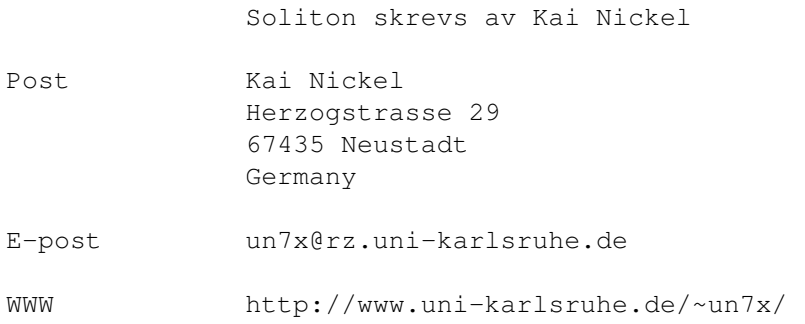

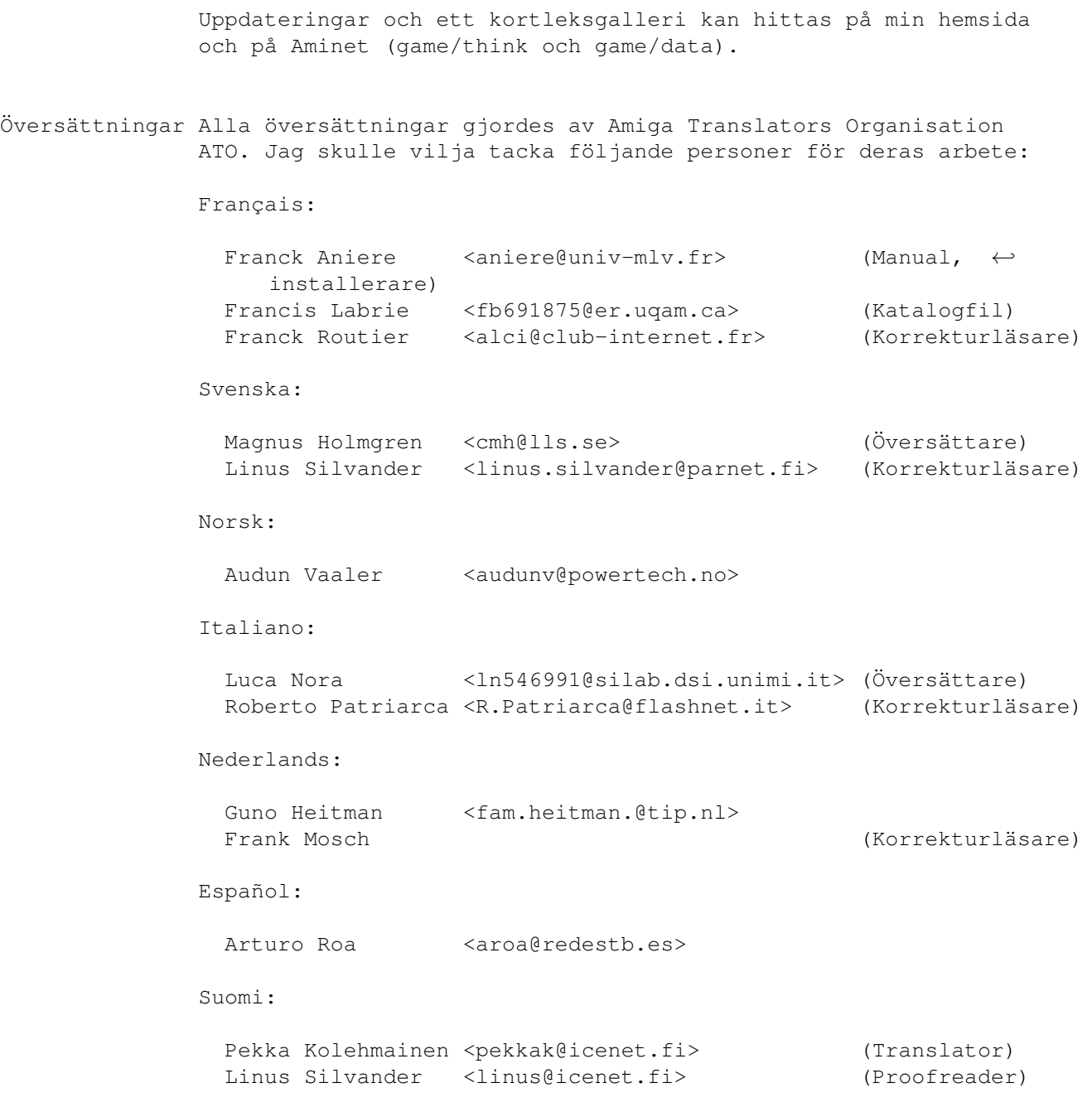

# <span id="page-5-0"></span>**1.5 Huvudfönstret**

#### H u v u d f ö n s t r e t

Huvudfönstret består av spelfältet. Kort flyttas med hjälp av dra och släpp: Klicka på ett kort och håll nere musknappen. Släpp sedan knappen när kortet är där du vill placera det.

Knappar I den övre eller vänstra delen av fönstret finns en knapprad (såvida du inte har stängt av den). Knapparna motsvarar de viktigaste menyalternativen. För att se vad de gör, se

motsvarande menylaternativ. Flytta-knappen indikerar att ett kort kan flyttas, och denna förflyttning utförs om du klickar på knappen. På knappraden finns det också en klocka, som börjar från noll varje gång du startar en ny omgång. Klockan räknar bara när Soliton-fönstret är aktivt! Utseendet på knappraden, samt om flyttindikatorn ska visas, kan ställas in . Menyer Menyn erbjuder följande funktioner: Arkiv Ny omgång : Börja en ny omgång. Städa upp : Försöker flytta alla synliga kort till deras destinationer. Ångra : Ångrar den senaste förflyttningen. Om... : Visar information om Soliton. Hjälp... : Öppnar direkthjälpen, precis som Help-tangenten. Statistik... : Öppnar ett fönster med spelstatistik. Göm : Gömmer Soliton. Avsluta : Avslutar Soliton. Profiler Här kan du välja mellan olika profiler. En profil är en kombination av en kortlek och en bakgrund. Du kan definiera profiler i inställningsfönstret . Inställningar Soliton... : Öppnar inställningsfönstret för Soliton. MUI... : Öppnar inställningsfönstret för MUI. Hjälp Om du trycker på Help-tangenten öppnas ett fönster med direkthjälp, innehållande denna dokumenation. Om du inte flyttar muspekaren på en stund, kommer du att se en liten "bubbla" med

information om objektet under muspekaren (förutsatt att bubbel-

hjälpen i MUI är aktiv).

## <span id="page-7-0"></span>**1.6 Inställningar**

I n s t ä l l n i n g a r

Inställningarna är uppdelade på tre sidor:

Spel Kort att vända

Antal kort som ska vändas upp när du klickar på kortleken längst upp till vänster. Fler kort gör spelet svårare.

Flytta sekvenser

Om den här rutan är kryssad måste du flytta hela sekvenser mellan högarna. Om rutan inte är kryssad kan du flytta en del av en sekvens. Att bara kunna flytta hela sekvenser gör spelet svårare.

Vänd automatiskt

Vänd automatiskt på det översta kortet i en hög så snart som det blir frilagt. Detta påverkar inte spelets svårighetsgrad.

Öppna talong

Gör så att Soliton vänder de första (1, 2 eller 3) korten efter det att talongen har vänts. Detta påverkar inte spelets svårighetsgrad.

Visa flyttningar

Visa Flytta-knappen när det finns en möjlig kortförflyttning.

#### Utseende Knappar

Du kan välja mellan "Snygga knappar", och de fula "Vanliga knappar". De snygga knapparna ser bättre ut, och det är allt man kan säga om saken. Om du inte tycker om några av dem, kan du välja "Inga knappar", och använda menyerna istället.

Flytthastighet

Hur fort korten flyttas till deras destination, t.ex. när du har klickat på Städa upp. Du kan också välja "Animera ej" för att få korten att hoppa direkt till deras destination.

Hela kort

Visa hela kortet när det flyttas, och inte bara en tråkig ram.

Blänk vid fel Visa systemets blänkning när ett fel inträffar. Dialogruta Fråga innan en ny omgång påbörjas eller spelet avslutas. Profiler Du kan definiera upp till 10 olika profiler här. En profil är en kombination av en kortlek och en bakgrund som kan väljas i profilmenyn. Alla profiler visas till vänster. Profil Namnet på den valda profilen. Kortlek Soliton kan läsa kortlekar i två olika format: 1. Alla kort i en bildfil. Välj en sådan fil här. 2. Varje kort finns i en separat bildfil i en gemensam låda. Välj i så fall den lådan (men inte någon fil). Du kan enkelt skapa dina egna kort . Bakgrund Bakgrunden på spelytan. Du kan använda vilken bild du vill.

## <span id="page-8-0"></span>**1.7 Skapa kortlekar**

S k a p a k o r t l e k a r

Format Vad du behöver veta:

- \* Alla kort i en kortlek måste vara rektangulära och av samma storlek. Om korten är väldigt stora kommer du att behöva en väldigt stor skärm för att spela med dem. Kort med storleken 80 x 120 får plats på en skärm som är 640 x 512 bildpunkter stor.
- \* Soliton kommer alltid att åtminstone visa den översta niondelen (1/9) av ett (delvis) täckt kort. Alltså bör kortets valör (K, D, Kn, 10, ...) placeras så att den är läsbar på den översta niondelen av kortet, om möjligt.
- \* Du kan använda hur många färger du vill. Soliton kommer att färga om kortleken till den aktuella skärmen när kortleken laddas. Använd inte HAM-lägen, då de inte kan färgas om och

visas på "normala" skärmar.

\* Du kan använda vilket bildformat du vill som kan laddas med datatyper. Eftersom alla inte har alla udda datatyper, anser jag att IFF, JPEG eller PNG är det bästa valet.

Filer Soliton kan ladda kortlekar på två olika sätt:

\* Alla kort finns i en bildfil. De måste vara placerade bredvid varandra på det sätt som visas i filen "Cards\_Default.iff". Spara hela bilden utan någon ram (t.ex. som en pensel), eftersom Soliton antar att bredden på korten är en fjortondel (1/14) av bildens bredd, samt att höjden på korten är en fjärdedel (1/4) av bildens höjd.

Fördel : Snabb inläsning. Nackdel: Alla kort måste ritas med en gemensam palett.

\* Varje kort i en separat fil i en gemensam låda. Filnamnen förväntas vara så här:

"Back" för baksidan "Empty" för tomma kortplatser "Clubs\_A" för klöver ess "Clubs\_2" för klöver två . . . "Clubs\_K" för klöver kung Samma gäller för: "Diamonds\_#" "Hearts\_#" "Spades\_#" Fördel : Individuell palett för varje kort.

Nackdel: Långsam inläsning.

Publicering Naturligtvis kan du publicera dina kort hur du vill. Jag tycker att lådan game/data på Aminet är den bästa platsen för

M y c k e t n ö j e !

## <span id="page-9-0"></span>**1.8 Upphovsrätt**

U p p h o v s r ä t t

Soliton är upphovsrättsskyddad © 1997 av Kai Nickel.

Soliton är giftware. Du får spela Soliton och kopiera det så länge det inte sker kommersiellt.

kortlekar. Glöm inte att inlkudera en .readme (läs mig) fil.

Originalarkivet måste kopieras utan några ändringar när du kopierar Soliton. !!!!!!!!!!!!!!!!!!!!!!!!!!!!!!!!!!!!!!!!!!!!!!!!!!!!!!!!!!!!!! Om du tycker om programmet ombeds du skicka en liten gåva till författaren . Du vet inte vad du ska skicka? I så fall kan du helt enkelt skicka lite kontanter i ett brev... :-) !!!!!!!!!!!!!!!!!!!!!!!!!!!!!!!!!!!!!!!!!!!!!!!!!!!!!!!!!!!!!! Uttryckligt tillstånd att publicera Soliton har utfärdats för cd-serierna Meeting Pearls och Aminet. Författaren kan inte garantera att Soliton fungerar korrekt, och kan inte hållas anvsvarig för några negativa konsekvenser som kan ha sitt ursprung i användandet av Soliton.

Soliton använder MUI-systemet av Stefan Stuntz.

Översättningarna gjordes av ATO.

## <span id="page-10-0"></span>**1.9 MUI**

M U I

Det här programmet använder

MUI - MagicUserInterface

(c) Upphovsrätt 1993-97 av Stefan Stuntz

MUI är ett system för att skapa och hantera grafiska användargränssnitt. Med hjälp av en inställningsredigerare kan användaren av ett program anpassa utseendet på programmet enligt sin personliga smak.

MUI är shareware. För att skaffa det kompletta paketet, innehållande många exempel och mer information om registrering, leta efter en fil som heter "muiXXusr.lha" (där XX är det senaste versionsnumret) på din lokala BBS eller på disketter med fria program.

Om du vill registrera MUI redan nu, skicka gärna

Soliton 9/9

30 DM eller 20 US\$

till

Stefan Stuntz Eduard-Spranger-Straße 7 80935 München GERMANY

#### Support och registrering online finns vid

http://www.sasg.com/

MUI i Soliton Soliton behöver MUI 3.6 eller högre. Du får använda MUI utan att registrera MUI - men om du registrerar kan du använda en del extra funktioner i inställningsredigeraren för MUI. Det rekommenderas att du läser MUI-dokumentationen noggrant speciellt gällande inställningarna. Trots detta vill jag visa några av fördelarna med MUI-program som kan vara användbara när du använder Soliton:

> Om du vill att Soliton ska öppnas på en egen skärm, så kan du göra detta i MUI-inställningarna för Soliton.

Du kan ändra storleken på fönster gjorda med MUI, och dessa fönster anpassar sig dessutom till olika teckensnitt.

MUI-program kan gömmas när som helst, med en extra knapp i fönstrets titelrad.